Banner Engineering Corp

# DXM Controller API

7/1/2019 186221 Rev H

#### Contents

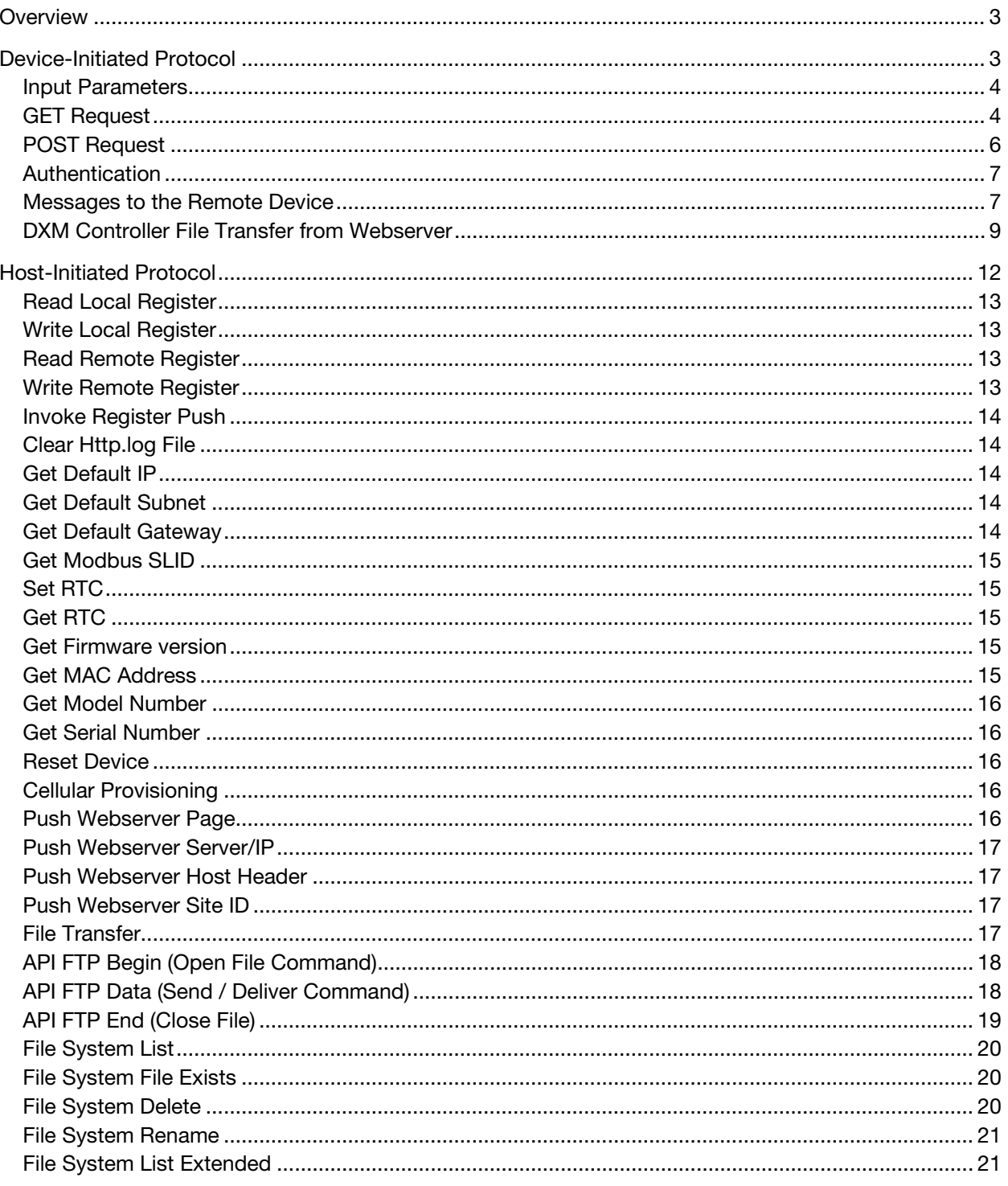

# <span id="page-2-0"></span>**Werview**

The table below gives a functional overview of the communications options with the DXM controller. The two physical media are Ethernet or Cellular. The two options for communications methods are Device-Initiated (DXM Controller to Host) or Host-initiated (Host to DXM Controller) communications.

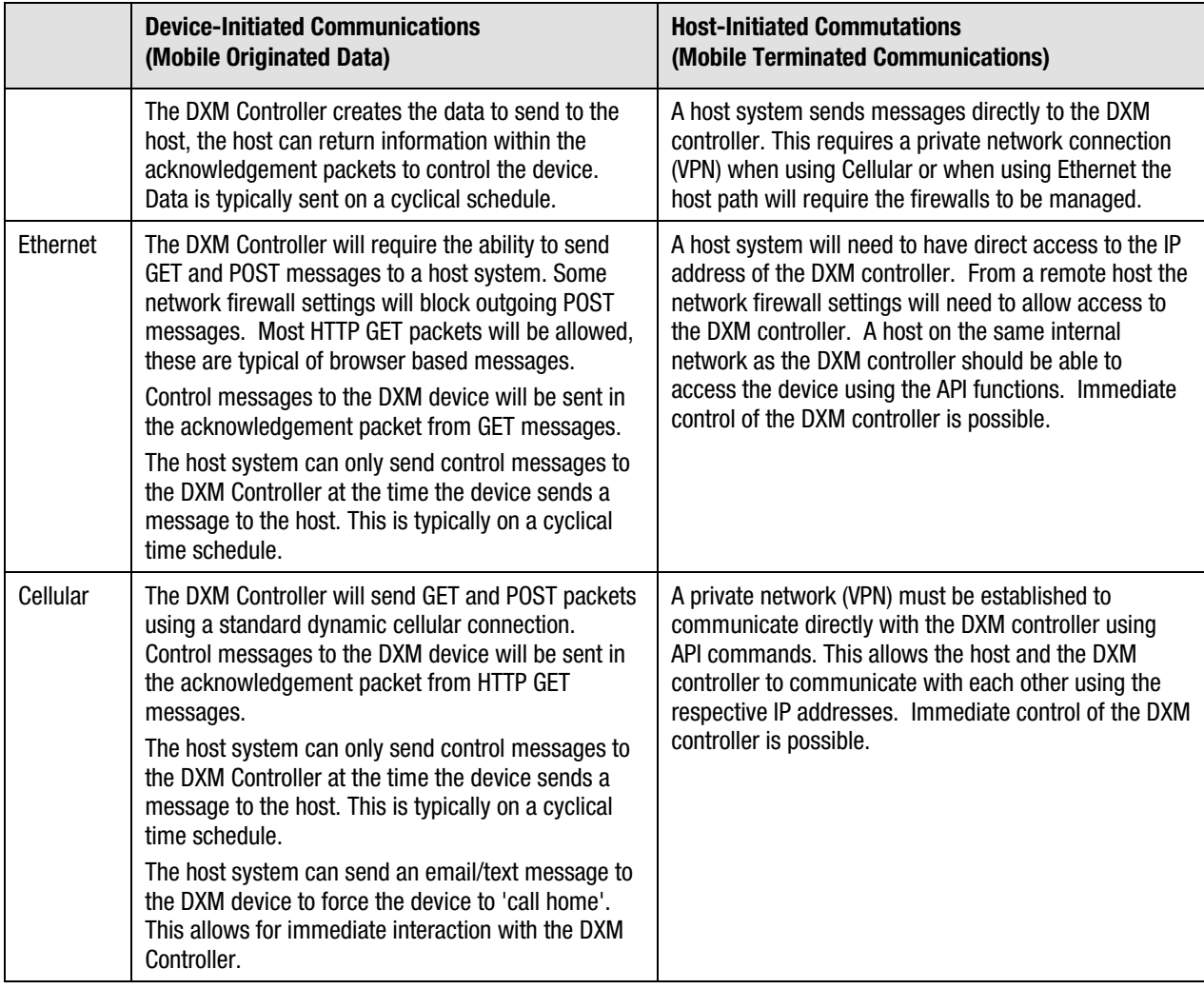

# <span id="page-2-1"></span>Device-Initiated Protocol

This section describes the device-initiated protocol used by the DXM Controller. The HTTP GET request is used as the basic register push method. The acknowledgement messages to the GET requests may also contain messages to the controller to indicate other actions (output updates, for example). At a minimum, the acknowledgement to a GET request must contain the site ID string. HTTP POST requests are used when log data is sent, typically larger data sets.

Outputs are updated on a cyclical schedule; that is, the next time interval the device sends a GET request the acknowledgement message contains the updates. For updating outputs immediately, an email is sent to the phone number (if cellular connected). The device immediately corresponds with the webserver. If Ethernet connected, a response can be created by sending a GET request to 'triggerpush.htm', port 80 on the devices' internal webserver. Only an acknowledgement is sent in return, there is no HTML content.

The push string of the GET request is made up from input parameters defined in the table below.

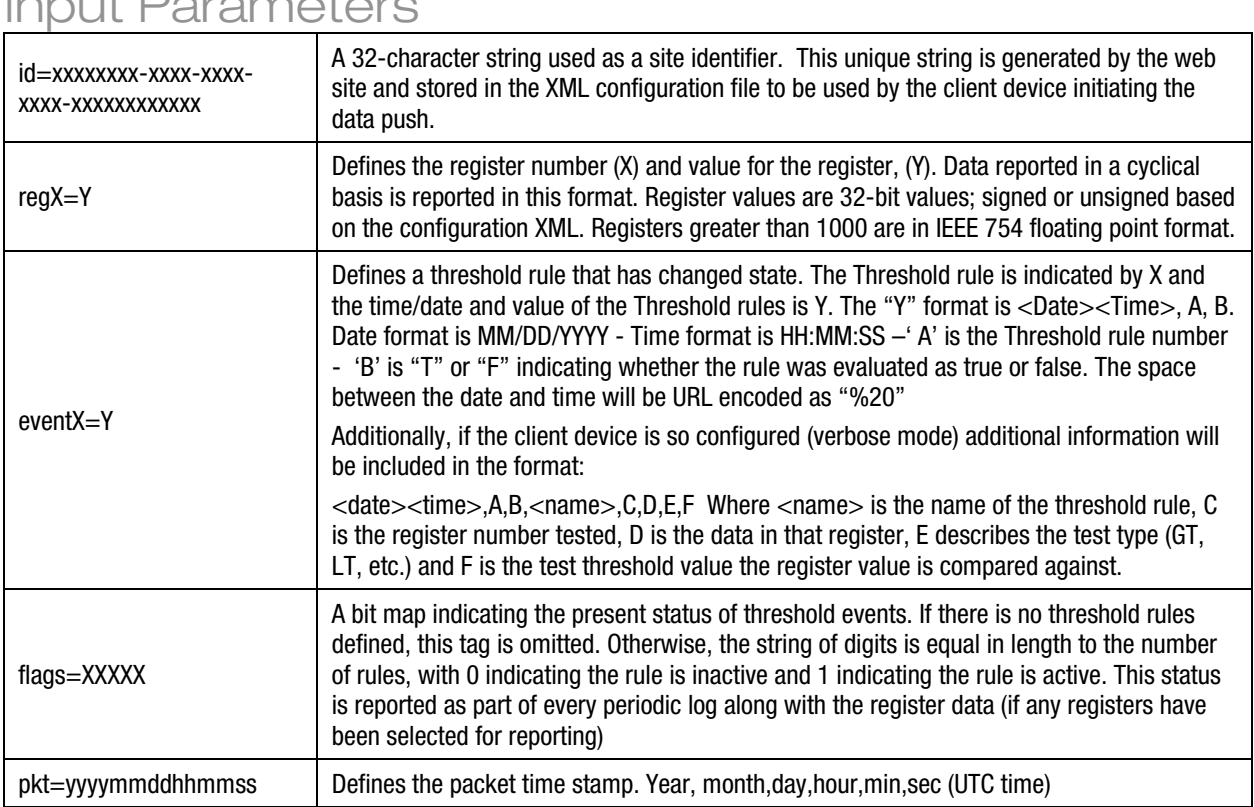

## <span id="page-3-0"></span>Input Parameters

## <span id="page-3-1"></span>GET Request

The GET request is the main method for pushing data at a periodic rate from the client device to the web server. In the acknowledgment of the GET request, further operations can be defined for the client device. The acknowledgment data from the GET request must always include the site ID string. See Messages to the Remote device for more information. For example, the acknowledgment might include a new XML configuration file or tell the device to reset. There may be multiple GET requests if the amount of register information exceeds 100 registers.

Event-driven pushes are created by Threshold Rules defined in the device. They create immediate data for the webserver to consume. Below is an example of a Cyclical Push and an Event-driven push.

#### Example: Cyclical Push

From device to webserver:

GET /push.aspx?id=505678ed-4ee4-4034-b62c-8bad456fae55&pkt=20131205153418&flags=000110000100100&reg1=31032&reg3=48&reg4=0&reg5=4&re g6=0&reg7=4&reg8=0&reg10=0&reg15=0&reg23=0&reg24=0&reg32=0&reg36=0&reg37=0&reg52=0&reg53 =0&reg61=0&reg80=65535&reg81=65535&reg82=65535&reg83=65535&reg84=65535&reg85=65535&reg9

0=6868&reg91=59648&reg92=51272&reg93=960&reg94=524&reg95=39136&reg96=2&reg97=22328&reg9 8=0&reg99=51213

The basic acknowledgement from the web server to the DXM controller is in HTML format.

<html><head><title>HTTP Push Ack</title></head><body>id=505678ed-4ee4-4034-b62c-8bad456fae55</body></html>

Example: Event-driven Push

GET /push.aspx?id=e89b06c4-b921-46aa-b7e1-7a329be3e16c&pkt=20140404152316&lat=45.019531,0& lon=-93.480309,0&flags=1&event0=20140404152316,T,ErrorCondition,1,21,gt,0.000000

The GET command is followed by the website page to push to: "/push.aspx". This is the default for the Sensonix website. After the "?" delimiter the site id is defined.

The ampersand (&) is used as the delimiter for input parameters.

Also, part of the GET input parameters include the initial parameters. The first GET message after a device reset/reboot includes input parameters that show information about the client device.

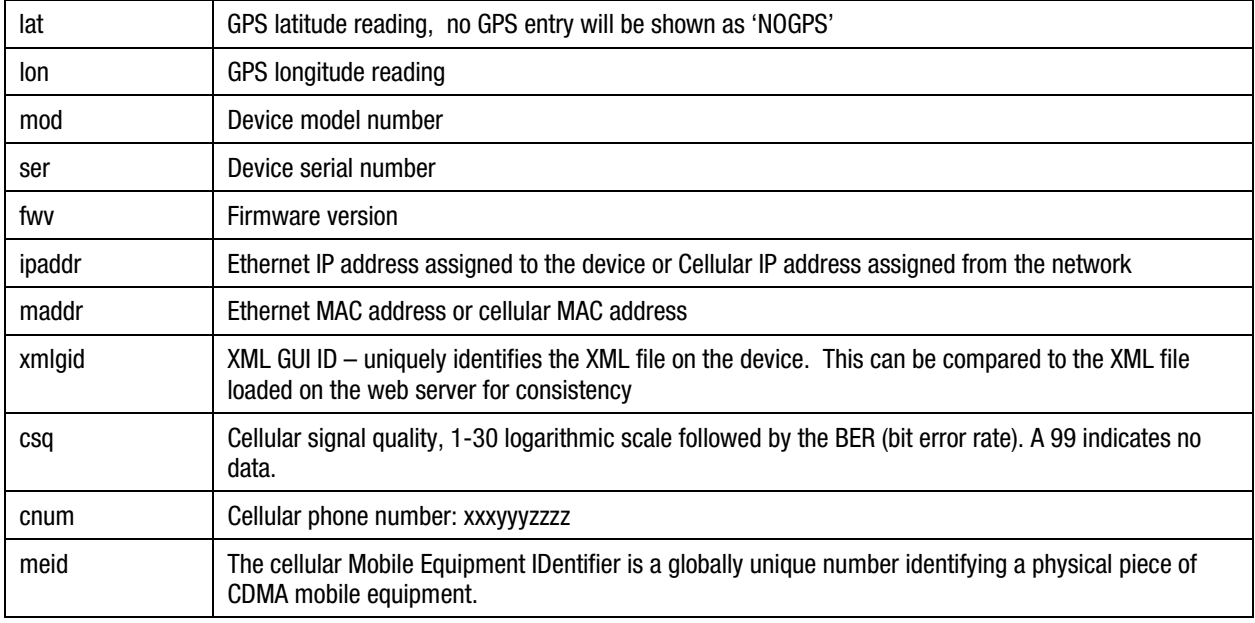

#### Example: Initial Push

GET /push.aspx?id=505678ed-4ee4-4034-b62c-

8bad456fae55&pkt=20131206142431&lat=NOGPS&lon=NOGPS&mod=000000&ser=000000&fwv=v0.0.9 8&ipaddr=10.10.82.165&maddr=M:00:23:d9:ff:00:10&flags=000110000100100&reg1=31028&reg3=48&re g4=0&reg5=4&reg6=0&reg7=4&reg8=0&reg10=0&reg15=0&reg23=0&reg24=0&reg32=0&reg36=0&reg37=0 &reg52=0&reg53=0&reg61=0&reg80=65535&reg81=65535&reg82=65535&reg83=65535&reg84=65535&reg 85=65535&reg90=6868&reg91=58176&reg92=51271&reg93=56896&reg94=528&reg95=6992&reg96=2&re g97=11359&reg98=0&reg99=61213

#### Example: Initial Push (cellular)

id=b06c4395-ff3c-4019-a7f8-

f3dd90bcec1e&pkt=20150227204324&lat=0.000000,0&lon=0.000000,0&csq=15,99&cnum=7342047391& meid=A1000032BD4942&mod=000000&ser=000000&fwv=v0.02.85&ipaddr=192.168.0.1&maddr=M:00:2 3:d9:ff:00:6d&reg1=959&reg2=500&reg3=1540&reg4=903&reg5=502&reg6=1542&reg7=992&reg8=494&re g9=1530&reg10=970&reg11=498&reg12=1538

#### <span id="page-5-0"></span>POST Request

Use POST requests for file transfers or when there is stored data that needs to be sent to the web server. Stored data is created when the logging rate is faster than the push rate to the web server, or if the connection to the web server is not available.

The POST requests are formatted in a XML style using start and end tags. The acknowledgment message for the POST request is just like the GET request: the webserver must return the id string in HTML format.

<html><head><title>HTTP Push Ack</title></head><body>id=505678ed-4ee4-4034-b62c-8bad456fae55</body></html>

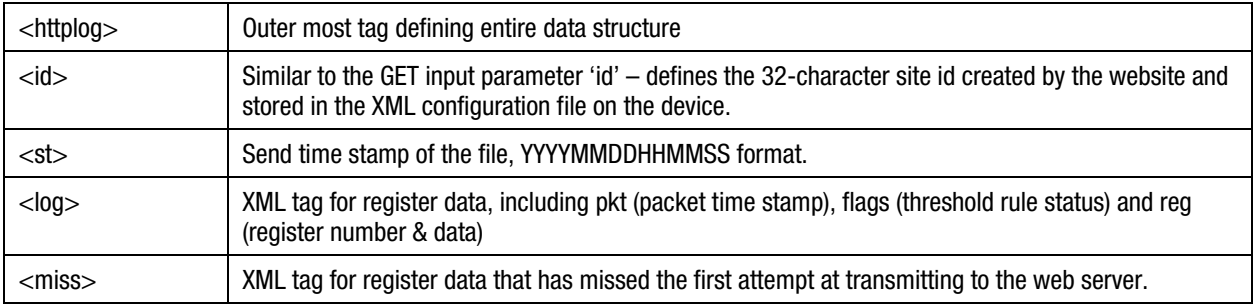

#### Device POST request:

<httplog>

<id>505678ed-4ee4-4034-b62c-8bad456fae55</id> <st>20131205153420</st>

```
<log>pkt=20131205152519&flags=000110000100100&reg1=31028&reg3=48&reg4=0&reg5=4&reg6=0&reg
7=4&reg8=0&reg10=0&reg15=0&reg23=0&reg24=0&reg32=0&reg36=0&reg37=0&reg52=0&reg53=0&reg61
=0&reg80=65535&reg81=65535&reg83=65535&reg8</log>
<log>pkt=20131205152618&flags=000110000100100&reg1=31030&reg3=48&reg4=0&reg5=4&reg6=0&reg
```

```
7=4&reg8=0&reg10=0&reg15=0&reg23=0&reg24=0&reg32=0&reg36=0&reg37=0&reg52=0&reg53=0&reg61
=0&reg80=65535&reg81=65535&reg83=65535&reg8</log>
</httplog>
```
Acknowledgment from web server in HTML format:

<html><head><title>HTTP Push Ack</title></head><br/>>body>id=505678ed-4ee4-4034-b62c-8bad456fae55</body></html>

#### POST example:

This example shows two time-stamped register groups encapsulated in the <log> tag. Each group is a result of a user defined polling time.

The 'id' string calls out the site ID string, 'st' calls out the send time stamp (not the log time of the registers). The acknowledgment from the web server is the just the 'id' string.

Device POST request:

<httplog>

<id>505678ed-4ee4-4034-b62c-8bad456fae55</id> <st>20131205153420</st>

<log>pkt=20131205152519&flags=000110000100100&reg1=31028&reg3=48&reg4=0&reg5=4&reg6=0&reg 7=4&reg8=0&reg10=0&reg15=0&reg23=0&reg24=0&reg32=0&reg36=0&reg37=0&reg52=0&reg53=0&reg61 =0&reg80=65535&reg81=65535&reg82=65535&reg83=65535&reg8</log>

<log>pkt=20131205152618&flags=000110000100100&reg1=31030&reg3=48&reg4=0&reg5=4&reg6=0&reg 7=4&reg8=0&reg10=0&reg15=0&reg23=0&reg24=0&reg32=0&reg36=0&reg37=0&reg52=0&reg53=0&reg61 =0&reg80=65535&reg81=65535&reg82=65535&reg83=65535&reg8</log> </httplog>

## <span id="page-6-0"></span>Authentication

A username and password will be sent when logging into the webserver if the user defines the DXM Controller to use authentication. See the DXM Configuration Tool documentation to set up the authentication.

The username and password authentication use the facilities of the HTTP protocol. The credentials need to be defined in the DXM Controller and at the web server. The username and password are not stored in the XML configuration file but in the DXM Controller's flash memory. The XML configuration does need to specify the requirement to send authentication.

#### Example:

Authorization: Basic TXJ1ZTpUZW1wcGFzczE=\r\n

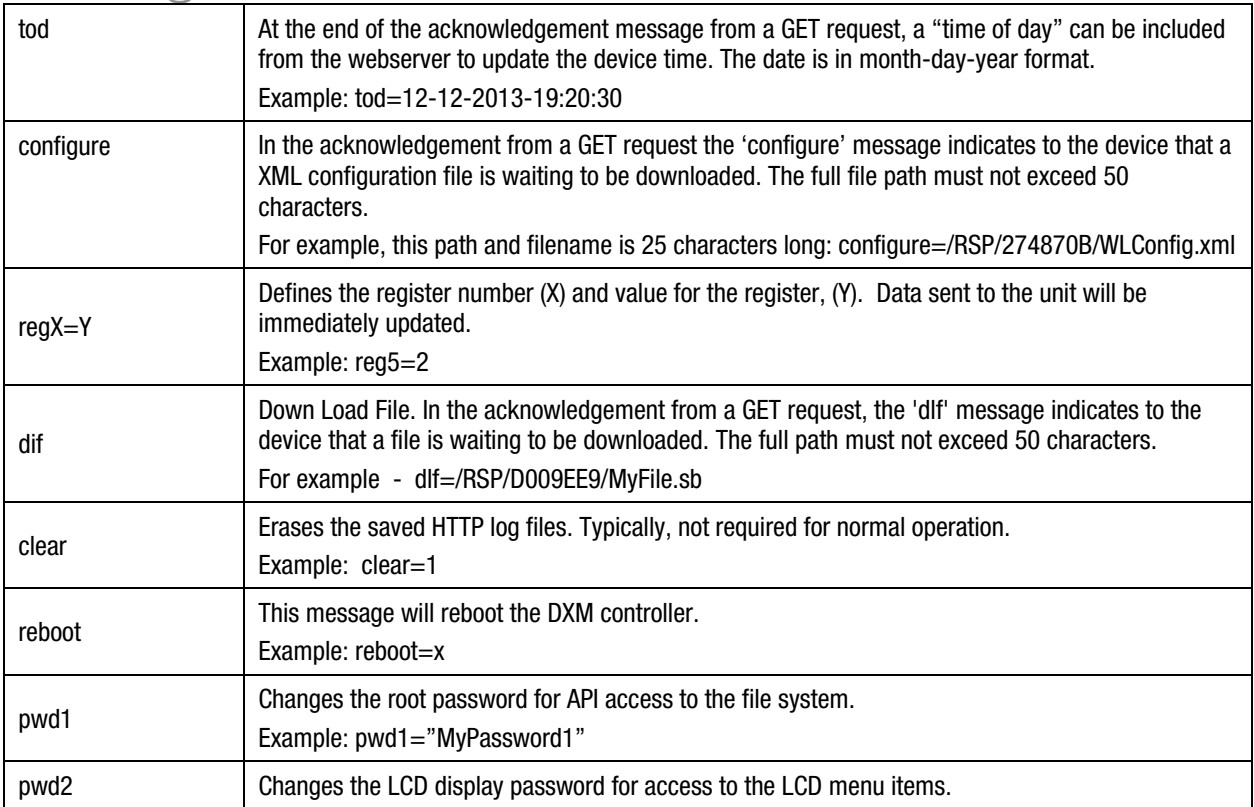

#### <span id="page-6-1"></span>Messages to the Remote Device

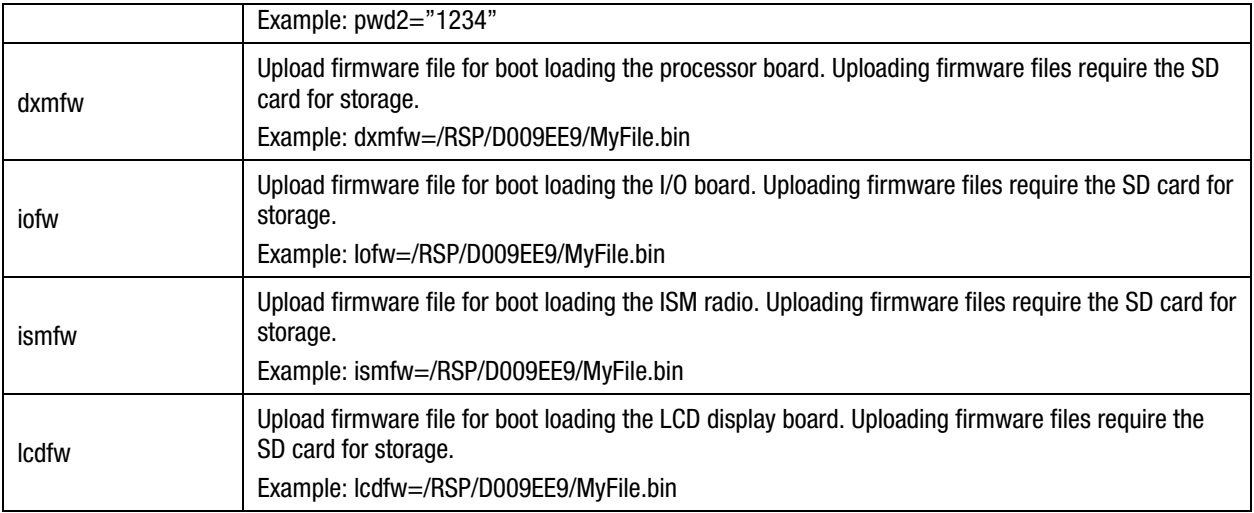

Messages can be sent to the remote device using the HTTP acknowledgement message for the normal GET request. After the remote device decodes the acknowledgement message, the device sends another GET request to start requested operation, if needed.

A POST message acknowledgment should only contain the site id string. Server control messages should be put in the GET message acknowledgment.

HTTP acknowledgement messages should be a single line; no newline characters in HTML format. See the examples below for the proper format.

A standard HTTP acknowledgment message shows the site id with no further action required. (No new line characters)

<html><head><title>HTTP Push Ack</title></head><body>id=1bd7ed04-aae8-42f4-a618- 56a2b8d03ad2</body></html>

This example shows an acknowledgement message to update the time on the device. (UTC time) (HTML formatting removed for clarity)

```
id=1bd7ed04-aae8-42f4-a618-56a2b8d03ad2&tod=12-12-2013-19:20:30
```
Acknowledgement message content from the web server indicating to get a new XML configuration file. The full file path must not exceed 50 characters. For example this path is 45 characters long: (HTML formatting removed for clarity)

id=1bd7ed04-aae8-42f4-a618-56a2b8d03ad2&configure=/Xml/5d66f92c-8658-4a9b-8887 fb7ab669aa0e.xml

The follow-up GET request from the device that starts the XML configuration file transfer.

GET /Xml/5d66f92c-8658-4a9b-8887-fb7ab669aa0e.xml

The HTTP GET request in the following example pushes the cyclical data up to the webserver. The acknowledgement to the GET request contains updates to two registers: 6 and 9. Both the GET message and the acknowledgement start with the site ID string. (HTML formatting in the acknowledgement message removed for clarity)

GET /push.aspx?id=b9f368bf-f205-4be0-b602-3ecd09bf426c& pkt=20140418202059&reg1=1885&reg2=493&reg3=2181&reg4=485&reg5=1&reg6=0&reg8=0&reg9=0&reg 11=0&reg12=0&reg13=0&reg14=0&reg15=0&reg16=0&reg17=3&reg18=5492&reg19=3&reg20=64404

#### id=b9f368bf-f205-4be0-b602-3ecd09bf426c&reg6=1&reg9=1

To update output registers immediately, the cellular method is an email/text message to the phone number of the device. When an email is sent to the device (blank contents), the device sends cyclical data to the webserver, and the webserver includes the register updates in the HTTP acknowledgement.

#### Example:

Webserver sends an email to the appropriate phone number of the device:

To: 6127239817@vtext.com Subject: Push Body: Push

Register update from the web:

id=604f0807-a067-437a-a26b-064a319240da&reg14=1

If Ethernet connected, create a response by sending a GET request to 'triggerpush.htm', port 80 on the devices' internal webserver. Only an acknowledgement is sent in return, there is no HTML content.

# <span id="page-8-0"></span>DXM Controller File Transfer from Webserver

DXM Controllers defined to have device-initiated communications require interactions with the DXM Controller to be initiated in the acknowledgment of a GET message. (The DXM Controller is the client, and the website is the server). File transfers from a webserver to a DXM Controller start with the same mechanism; the webserver indicates to the DXM Controller that there is a file waiting through the acknowledgment from the GET message.

#### Configuration File Transfer from Webserver

Updating a configuration file to the DXM Controller is queued by the webserver waiting for the next DXM Controller push. After a push message is received by the webserver, the file transfer request is sent using the acknowledgment message. The process steps are shown below. The configuration file is stored in the DXM Controller's local data flash. If multiple file operations are required, only one should be done at a time.

Standard cyclical push message from the DXM Controller to the webserver:

GET /push.aspx?id=0c2a907a-2014-42b6-820d-a7115af8d4f5&pkt=20170302144340&reg0=-1

Webserver acknowledgement to the GET request includes a request to get a new configuration file. The HTML format acknowledge includes key word configure: *configure= 'path'/WLConfig.xml*. Configuration file loads using HTTP do not require the file name to be WLConfig.xml. Configuration file loads using API require the file name to be WLConfig.xml.

<html><head><title>HTTP Push Ack</title></head><body>id=0c2a907a-2014-42b6-820da7115af8d4f5&configure=/RSP/D009EE9/WLConfig.xml</body></html>

After the DXM Controller decodes the request to get a new configuration file, a follow up GET request is sent by the DXM Controller to start the file transfer.

GET /RSP/D009EE9/WLConfig.xml

The server begins the transfer by putting the XML configuration file into TCP data payloads. (Wireshark messages are shown)

TCP segment data (1380 bytes) TCP segment data (1380 bytes) TCP segment data (1380 bytes) TCP segment data (1380 bytes) TCP segment data (1380 bytes) TCP segment data (1380 bytes) TCP segment data (1380 bytes) TCP segment data (858 bytes) [8 Reassembled TCP Segments (10518 bytes): #2338(1380), #2340(1380), #2342(1380), #2344(1380), #2346(1380), #2348(1380), #2350(1380), #2352(858)]

After the configuration file is loaded and verified, it will reboot the DXM Controller to use the new configuration file.

#### ScriptBasic File Transfer from Webserver

A ScriptBasic file transfer is similar to a configuration file transfer except that the filename is the unique filename for the ScriptBasic program file. Any file transfers that are not configuration files are stored in the root directory on the internal SD card.

The file transfer mechanism starts with the next push message received by the webserver from the DXM Controller.

GET/push.aspx?id=0c2a907a-2014-42b6-820d-a7115af8d4f5&pkt=20170302152500&reg0=-1

In the acknowledgment message to the GET from the DXM Controller, the webserver puts the request for the DXM Controller to get the ScriptBasic file. (HTML format)

<html><head><title>HTTP Push Ack</title></head><body>id=0c2a907a-2014-42b6-820da7115af8d4f5&dlf=/RSP/D009EE9/MarkTest.sb</body></html>

The DXM Controller creates a new GET message to the webserver to start the file transfer. GET /RSP/D009EE9/MarkTest.sb

The server begins sending the file to the DXM Controller.

TCP segment data (1380 bytes) TCP segment data (588 bytes) [2 Reassembled TCP Segments (1968 bytes): #1162(1380), #1163(588)]

The DXM Controller is not rebooted after a ScriptBasic file download.

If the XML file verifies correctly, the DXM Controller reboots then attempt to load the new XML file. If the XML file is loaded correctly, the DXM Controller sends a GET message back to the webserver. The payload is called an initialization packet because it includes Meta data from the Controller.

- lat (latitude)
- lon (longitude)
- mod (model number)
- ser (serial number)
- fwv (firmware version)
- ipaddr (ip address)
- maddr (mac address)

GET /push.aspx?id=b3ce7448-b38b-4ea7-b994-

17162a779eac&pkt=20161111183709&lat=0.000000,0&lon=0.000000,0&mod=000000&ser=000000&fwv=v 1.00.00&ipaddr=10.10.82.132&maddr=M:00:23:d9:ff:02:27&reg1=0&reg6=0&reg8=0

Transfers on cellular will have more metadata in the init packet about the cellular modem and connection. Some metadata is not available depending upon the cellular modem type.

- csq (cellular signal strength)
- cnum (cellular phone number)
- cfw (cellular modem firmware)
- meid (mobile equipment identifier)

# <span id="page-11-0"></span>Host-Initiated Protocol

The host-initiated protocol allows a host system to send commands directly to the DXM Controller. The commands include the ability to access local Modbus registers, remote Modbus registers, RTC data, IP settings, and file system functions. The DXM controller can also be forced to immediately push data and forced to be reset

The DXM API commands are used from a host system to interact with the DXM Controller. When using a cellular connection the carrier must provide a fixed IP address for the DXM controller to create a virtual point to point private network by which to communicate. The API commands are simple ASCII text strings sent from a host to the DXM controller using a TCP packet on port 8844.

Basic command structure is started by the letters "CMD" immediately followed by four numeric numbers that define the function, for example CMD0001. The return response to a command will have a similar seven-character format, RSP0001.

Local registers 1-900 are 32-bit integer values. Accessing these registers using the API commands will access all 32-bits. Accessing these registers via Modbus will only use the lower 16-bits.

Local Registers 1001-1900 are floating point registers in IEEE 754 format. Accessing these registers using Modbus requires the host system to read two registers to form one floating point value (registers 1001, 1002 form one value). Accessing these registers with the API commands requires the host to request only the first Modbus register. Reading 1001 returns the concatenated value from registers 1001 and 1002. Reading two floating point registers starting at register 1001 results in two 32-bit values returned, Local Registers 1001-1002, 1003-1004.

Following the fixed, seven-character command code is a series of comma separated parameters for the command code. There can be a space as a delimiter between the command code and the parameters, but it is not required.

The common parameter definitions are:

- StartReg Starting address of the first Modbus register to read, 1 65535
- RegCount The number of Modbus registers to read, 1 256
- SlaveID The slave ID defines the Modbus Slave ID for remote register access. For Local register access, set this parameter to zero.
- Modbus CMD A parameter for remote registers read/write functions to describe the Modbus command that will be used to access the data.
	- $0 =$  Holding Register
	- $3 =$  Coil
	- $4$  = Discrete Input
	- 5 = Input Register
	- 6 = Single Coil
	- 7 = Single Register
- Timeout –The timeout parameter (ms) defines the maximum of time the controller waits for a reply message from a remote device. The timeout parameter is for remote register access only. Leave at zero to apply the default timeout parameter controlled by the configuration tool.
- CSV Data Flexible length comma separated data fields

## <span id="page-12-0"></span>Read Local Register

This command reads one or more local registers of the DXM controller. The response includes the starting register followed by the read data. The parameters are shown below. Set the Slave ID, Modbus CMD, and Timeout fields to zero.

CMD0001 StartReg, RegCount, Slave ID, Modbus CMD, Timeout RSP0001 StartReg, CSV Data

Example: Read 10 local registers in the DXM controller starting at address 5. The response includes the starting address 5 and the read data.

```
CMD0001 5,10,0,0,0
RSP0001 5,1111,2222,3333,4444,5555,6666,7777,8888,9999,1010
```
## <span id="page-12-1"></span>Write Local Register

This command writes one or more local registers of the DXM controller with the supplied data. The response is RSP0002. Set the Slave ID, Modbus CMD, and Timeout fields to zero.

CMD0002 StartReg, RegCount, SlaveID, Modbus CMD, Timeout, CSV data RSP0002

Example: Write 5 local registers in the DXM controller starting at address 25. The response is only an acknowledge, RSP0002

CMD0002 25,5,0,0,0,1111,2222,3333,4444,5555 RSP0002

#### <span id="page-12-2"></span>Read Remote Register

This command reads one or more remote Modbus registers. The Modbus slave device can be an internal DXM controller device or a device connected to the external RS485 bus. The response includes the starting register followed by the read data. The parameters are shown below. Set the Timeout field to zero.

CMD0003 StartReg, RegCount, SlaveID, Modbus CMD, Timeout RSP0003 StartReg, CSV Data

Example: Read 10 Modbus registers from the I/O board (Slave ID 200) on the DXM controller starting at address 1. The response includes the starting address 1 and the read data.

CMD0003 1,10,200,0,0 RSP0003 1,1111,2222,3333,4444,5555,6666,7777,8888,9999,1010

## <span id="page-12-3"></span>Write Remote Register

This command writes one or more remote Modbus registers. The Modbus slave device can be an internal DXM controller device or a Modbus slave device connected to the external RS485 bus. The response is RSP0004. The parameters are shown below. Set the Timeout field to zero.

CMD0004 StartReg, RegCount, SlaveID, Modbus CMD, Timeout, CSV data RSP0004

Example: Write 5 Modbus registers to an externally connected Modbus slave device, slave ID 11, starting at address 25. The response is only an acknowledge, RSP0004

CMD0004 25,5,11,0,0,1111,2222,3333,4444,5555 RSP0004

#### <span id="page-13-0"></span>Invoke Register Push

Sending this command causes the device to immediately push data to the defined IP address. Mobile initiated data transfers are accomplished with a HTTP GET or POST.

Example: Force an immediate push from the DMX Controller.

CMD0006 RSP0006

# <span id="page-13-1"></span>Clear Http.log File

Sending this command erases the Http.log file stored in the root directory of the SD card. The Http.log file accumulates all missed push messages to a webserver. If the DXM Controller was disconnected from the webserver for any length of time, it is a good practice to delete this file if the data has no value.

Example: Erase the Http.log

CMD0008 RSP0008

## <span id="page-13-2"></span>Get Default IP

This command reads the IP address associated to the device.

CMD0016 RSP0016 IP Address

Example: Read the IP address. The response includes the IP address.

CMD0016 RSP0016192.168.0.1

# <span id="page-13-3"></span>Get Default Subnet

This command reads the subnet mask associated to the device.

CMD0017 RSP0017 subnet mask

Example: Read the subnet mask. The response includes the subnet mask setting.

CMD0017 RSP0017255.255.254.0

## <span id="page-13-4"></span>Get Default Gateway

This command reads the gateway setting associated to the device.

CMD0018 RSP0018 gateway

Example: Read the gateway. The response includes the gateway IP address setting.

CMD0018 RSP0018192.168.0.10

#### <span id="page-14-0"></span>Get Modbus SLID

This command reads the Modbus Slave address of the DXM Controller. The Modbus Slave address is used when a host communicates with the DXM Controller using the secondary Modbus Slave RS485 port.

Example: Read the DXM Controller Modbus Slave ID; returns a value of 24.

CMD0028 RSP002824

#### <span id="page-14-1"></span>Set RTC

Set the real time clock in the DXM Controller. The time is UTC.

CMD0100 Year,Month,Day,Hour,Minute,Second RSP0100

Example: Set the real time clock to 2014/07/24 15:23:00

CMD0100 2014,7,24,15,23,0 RSP0100

#### <span id="page-14-2"></span>Get RTC

Read the real time clock in the DXM Controller. The time is UTC.

CMD0102 RSP0102 timestamp

Example: Read the DXM Controller time.

CMD0102 RSP0102 2014,7,24,15,23,0

#### <span id="page-14-3"></span>Get Firmware version

Reads the firmware version of the DXM processor board using this API command.

Example: Read the DXM Controller firmware version; returns a value of 24.

CMD0103 RSP0103v0.04.52,fw182124

## <span id="page-14-4"></span>Get MAC Address

This command reads the MAC address on the device.

CMD0112 RSP0112 MAC address

Example: Read the MAC address. The response includes the MAC address of the device.

CMD0112

RSP011200:23:d9:ff:00:11

#### <span id="page-15-0"></span>Get Model Number

This command reads the model number on to the device.

CMD0113 RSP0113 model number

Example: Read the model number. The response includes the factory model number of the device. (Example: 178325)

CMD0113 RSP0113178325

#### <span id="page-15-1"></span>Get Serial Number

This command reads the device serial number on the device.

CMD0114 RSP0114

Example: Read the serial number. The response includes the device serial number of controller.

CMD0114 RSP0114123456

<span id="page-15-2"></span>Reset Device

Send a reset command to the DXM Controller. A response is not returned.

CMD0200

# <span id="page-15-3"></span>Cellular Provisioning

The CDMA cellular modem must be provisioned on the wireless network before it can be used by the DXM Controller. After a wireless plan is attached to the MEID of the modem, the cellular modem can be provisioned using the DXM LCD display menu system or by sending this API command.

Example: Start a provisioning process with the Cellular modem. This expects the cellular modem to be installed and a wireless plan in place. The DXM Controller responds immediately, but the provisioning process will take a few minutes to complete with the wireless carrier.

CMD0202 RSP0202

#### <span id="page-15-4"></span>Push Webserver Page

Set the Webserver parameter Page using this API command. The next reboot cycle loads the Page parameter setting from the XML configuration file.

Example: Change the Webserver Page parameter.

CMD0205 /push.aspx RSP0205

#### <span id="page-16-0"></span>Push Webserver Server/IP

Set the Webserver parameter Server/IP using this API command. The next reboot cycle loads the Server/IP parameter setting from the XML configuration file.

Example: Change the Webserver Server/IP parameter.

CMD0206 demopush.sensonix.net RSP0206

#### <span id="page-16-1"></span>Push Webserver Host Header

Set the Webserver parameter Host Header using this API command. The next reboot cycle load the Host Header parameter setting from the XML configuration file.

Example: Change the Webserver Host Header parameter.

CMD0207 MyHostHeader RSP0207

#### <span id="page-16-2"></span>Push Webserver Site ID

Set the Webserver parameter Site ID using this API command. The next reboot cycle loads the Site ID parameter setting from the XML configuration file.

Example: Change the Webserver Site ID parameter.

CMD0208 b677648d-645d-43cf-9d17-7b74764b0901 RSP0208

#### <span id="page-16-3"></span>File Transfer

The file content is transferred in normal text like is normally found in the file itself. The exception to this is the newline characters (carriage return, line feed), which must be substituted as follows:

CR: 0x0D substitute with 0x1E LF: 0x0A substitute with 0x1F

These substitutions are made before any checksums or CRCs are calculated.

Send the device a CMD1003 at the beginning of a file transfer; this force closes any file that may have been interrupted or left in a bad state.

The process for transferring file consists of sending the 'Open File' command, followed by a series of 'Send Data' commands, and finally a 'Close File' command

Possible API responses that can occur on any command:

UNSUPPORTED API\_BAD\_COMMAND API\_BAD\_SYNTAX **QFULL** IPC\_PARAMS

# <span id="page-17-0"></span>API FTP Begin (Open File Command)

This command requests a file to transfer between the host system and the DXM controller; similar to an 'Open File' command. Required parameters include filename, read or write (0/1), file size in bytes and control flags. When writing an XML configuration file, the filename MUST always be "WLConfig.xml".

CMD1001 filename, r/w, file size, flags RSP1001 result

Filename = full filename of the file to transfer  $R/W =$  read flag = 0; write flag = 1 File size = file size in bytes Flags = normally zero, specifying a 1 will show diagnostic messages on the console

Possible responses, prefixed by RSP1001: OK (or blank) API\_FILE\_ALREADY\_OPEN API\_NO\_MEMORY API\_INVALID\_FILESIZE API\_NO\_FILE

Common error responses would be API\_NO\_FILE if the file cannot be found or API\_NO\_MEMORY if the file specified is too large to fit into available memory.

Example: Open the file to write, WLConfig.xml; byte length of the file is 4011. A successful command returns RSP1001

CMD1001 WLConfig.xml,1,4011,0 RSP1001

# <span id="page-17-1"></span>API FTP Data (Send / Deliver Command)

This command transfers a data packet between the host system and the DXM controller. The maximum data packet size is 512 bytes. The packet number parameter facilitates multiple data packets to form a complete file. Required parameters include Length, CRC, Packet number, and Data. The parameters vary between a write operation and a read operation.

Write: CMD1002 length, CRC, packet number, data RSP1002

Length = fragment length, maximum fragment length is 512 bytes CRC = Checksum (Cyclic Redundancy Check), follows Modbus CRC method. Packet Number = packet number for this fragment. Data = Fragment data from 1 to 512 bytes of ASCII data.

Possible responses, prefixed by RSP1002:

API\_BAD\_DATA API\_NO\_PAYLOAD API\_PARAM\_ERROR API\_BAD\_SEQUENCE

Read: CMD1002 packet number RSP1002 packet number, CRC, data

CRC = Checksum (Cyclic Redundancy Check), follows Modbus CRC method. Packet Number = the file content is delivered in packets of 512 bytes, which are normally read sequentially, though reading in order is not required. Data = Fragment data from 1 to 512 bytes of ASCII data.

Possible responses, prefixed by RSP1002: API\_BAD\_DATA API\_NO\_PAYLOAD API\_PARAM\_ERROR API\_BAD\_SEQUENCE

Example: Send Data Command (write) (note the last two characters are the substitutions for carriage return/line feed):

CMD1002 43,7947,1,<?xml version="1.0" encoding="us-ascii"?>-

Example: Send Data Command (read) (note the last two characters are the substitutions for carriage return/line feed):

```
CMD1002,1
RSP1002512,2f31,<?xml version="1.0" encoding="us-ascii"?>
```
When the end of the file has been reached:

RSP10020,ffff,EOF

<span id="page-18-0"></span>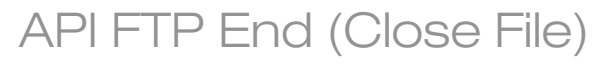

This command closes the file.

CMD1003 RSP1003

Possible responses, prefixed by RSP1003: None IPC\_PARAMS

The IPC\_PARAMS response is issued when the amount of transferred data does not match what was specified in the 'Open File' command. Also, intentionally mismatching the byte counts is a way to cancel a transfer in progress.

#### Example: XML Configuration File Write

Writing an xml configuration file to the device consists of sending the API FTP Begin command, followed by a series of API FTP Data commands, and finally an API FTP End command. The filename for the XML configuration file MUST be "WLConfig.xml".

Close command, this forces a clean beginning, if a file transfer was left in a bad state prior to this request.

- 1. Open WLConfig.xml for writing, 367 bytes
- 2. Send the data, 367 bytes,  $\text{crc} = 7947$ , packet number= 1, (replacing CR, LF)
- 3. Close.

CMD1003

CMD1001 WLConfig.xml,1,367,0 CMD1002 367,7947,1,<?xml version="1.0" encoding="us-ascii"?>- CMD1003

Example: XML Configuration File Read

Reading an xml configuration file from the device consists of sending the API FTP Begin command, followed by a series of API FTP Data (Deliver data) commands, and finally an API FTP End command.

Close command, this forces a clean beginning, if a file transfer was left in a bad state prior to this request.

- 1. Open file WLConfig.xml for reading
- 2. Request first packet of data
- 3. Close file

```
CMD1003
CMD1001 WLConfig.xml,0,0,0
CMD1002 1
RSP1002512,2f31,<?xml version="1.0" enc … (abbreviated)
When the end of the file has been reached:
RSP10020,ffff,EOF
CMD1003
```
#### <span id="page-19-0"></span>File System List

This command reads the device file system and returns a delimited list of file names. The directory parameter if omitted will give the directory listing of root.

CMD1004 <directory> RSP1004 Delimited File List

Example: Read the file system list.

CMD1004 RSP1004 CmVmon.txt GPS\_Read.sb TestScript.sb EOL

#### <span id="page-19-1"></span>File System File Exists

This command reads the device file system and returns a zero/one if the file exists on the device.

CMD1005 filename RSP1005 0 = doesn't exist,  $1 =$  exists

Example: Look to see if a file exists.

CMD1005 GPS\_Read.sb RSP1005 1

## <span id="page-19-2"></span>File System Delete

This command deletes a file in the file system.

CMD1006 filename

Example: Delete file.

CMD1006 GPS\_Read.sb

#### <span id="page-20-0"></span>File System Rename

This command renames a file in the file system.

CMD1007 currentfilename, newfilename

Example: Rename a file in the file system.

CMD1007 GPS\_Read.sb

## <span id="page-20-1"></span>File System List Extended

This command reads the device file system and returns a CRLF delimited list of names with added attributes, date modified, time modified fields are coma separated. The directory parameter if omitted will give the listing of root files.

#### CMD1008

RSP1008 *Attributes, Date Modified, Time Modified, Name*

Attributes are of flag type with bitmask (note long filename is a combination of the low four bits)

0x01 : Read only 0x02 : Hidden 0x04 : System 0x08 : Volume label 0x0F : Long filename entry 0x10 : Directory 0x20 : File

Date:[15:9] [8:5] [4:0]

Bits15-9 : number of years since 1980 Bits 8-5 : non-zero month Bits 4-0 : non-zero day of month

Time: [15:11] [10:5] [4:0]

15-11 : Hours since midnight (0-23) 10-5 : Minute of the hour (0-59) 4-0 : Second (0-59)

Example: 0000482c,00006745

Year :  $0x24 = 36 + 1980 = 2016$ Month :  $0x1 = 1$  = January Day :  $0 \times 0c = 12$  = 12th Hour :  $0 \times 0c = 12$  = noon Minute:  $0x3a = 58$ Second :  $0x05 = 5$  = 12:58:05 pm CMD1008 # RSP1008 00000020,0000482c,00006745,TCS\_Mgage.sb 00000020,00004839,00006425,CmVMon.txt 00000020,0000482b,000081ee,HttpLog.txt 00000010,00002800,00000000, sxi 00000020,0000482c,00009f48,SystemPowerSavePoll.sb 00000020,0000482b,000083e3,MultiHop.sb 00000020,0000482b,0000805a,LogFile1.txt 00000020,0000482e,00008b1e,SystemPowerSavePoll2.sb EOL

The following examples read subdirectories from the root directory. This example shows reading "\_sxi" directory and then reading " sxi/20160111" directory

```
CMD1008 _sxi
#
RSP1008
00000010,0000482b,00008075,20160111
EOL
CMD1008 _sxi/20160111
#
RSP1008
00000020,00004796,00008b24,20160111160353.txt
00000020,0000482b,00008125,20160111161202.txt
```
EOL

#### DXM API Command Summary Table

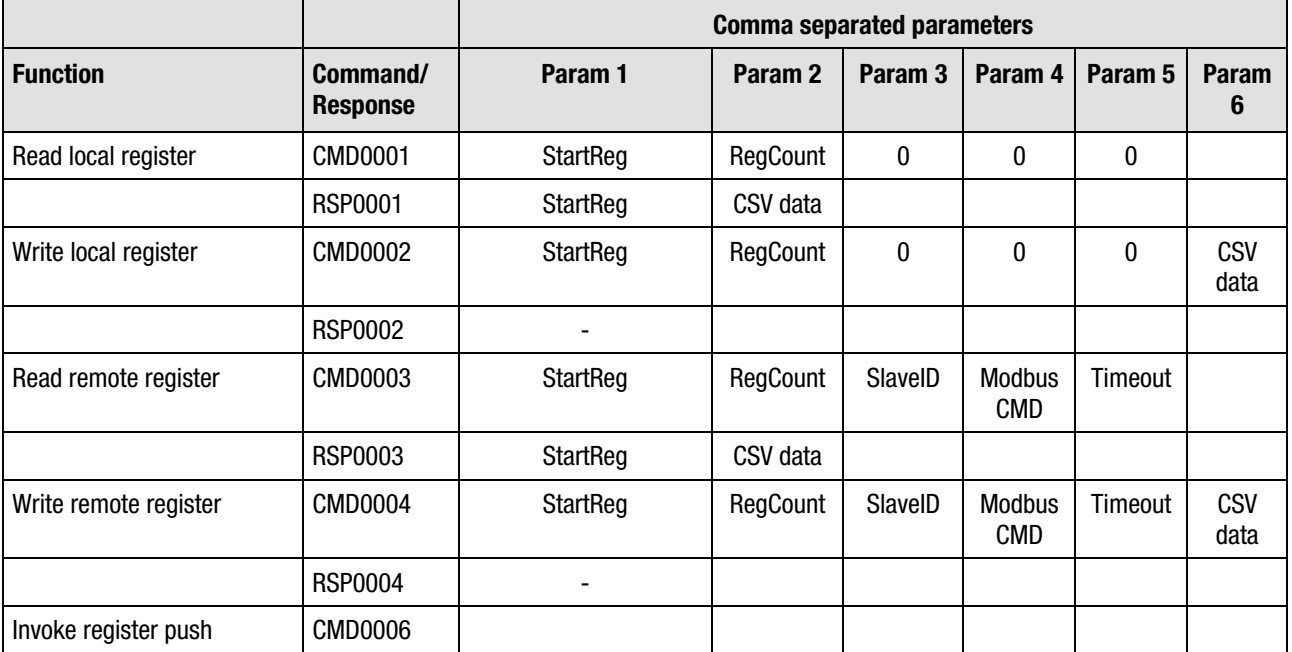

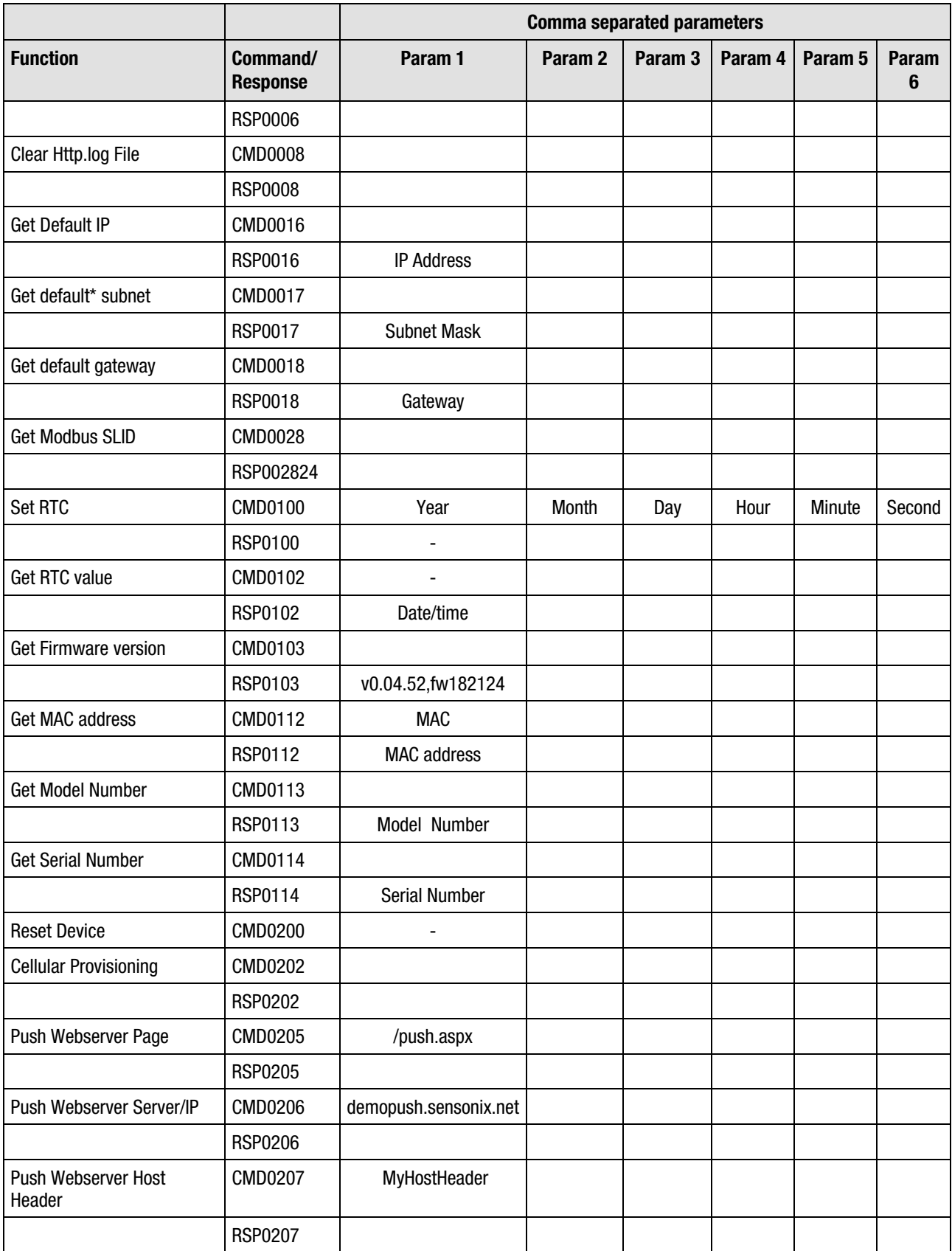

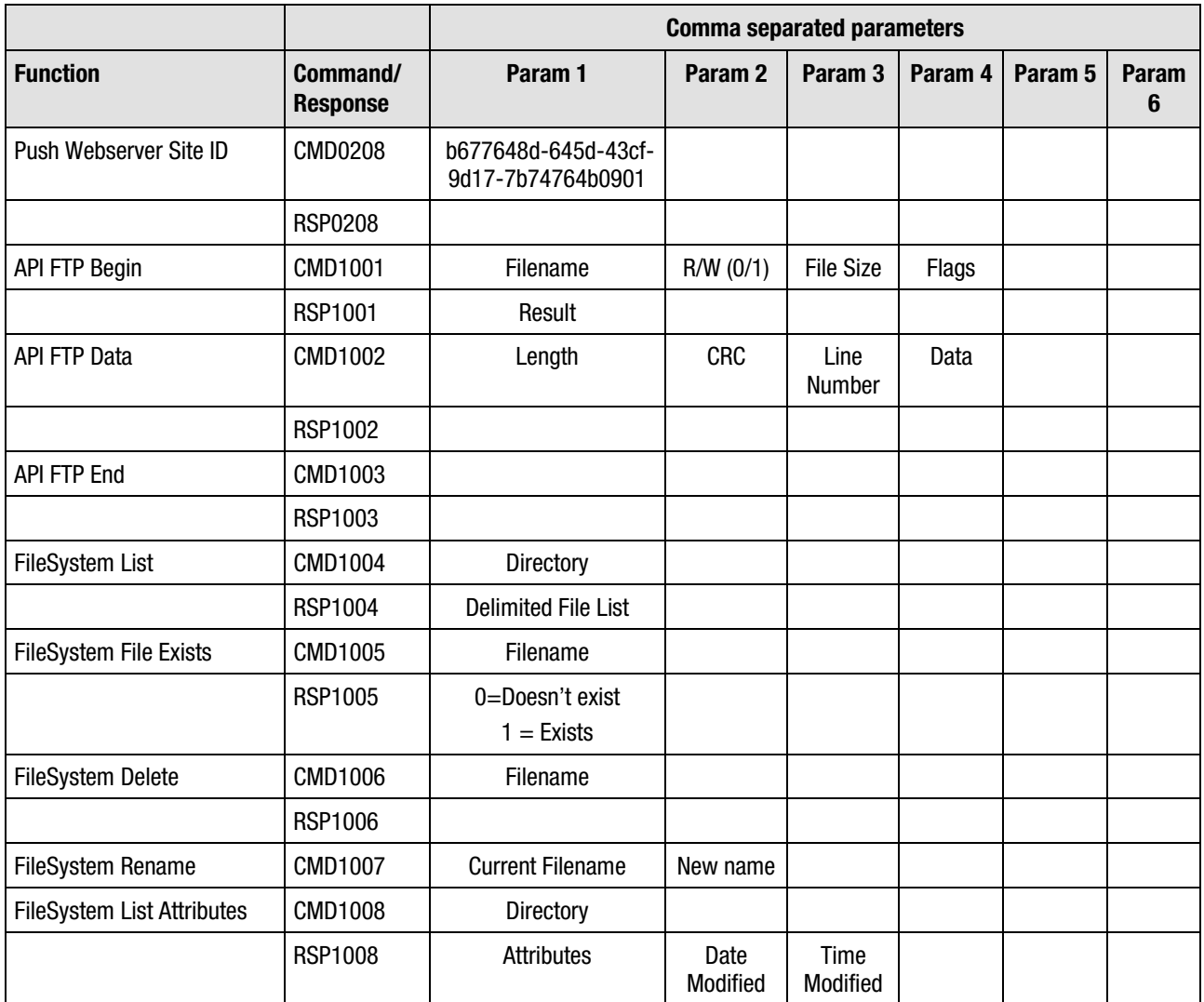

#### API Command Example

The following example shows an API command to read a local register of the DMX controller. The first TCP fragment shows the ASCII data sent to 10.10.82.179 on port 8844 (the API port). The data is "CMD00011,1,0,0,16000" The API read command for a local register is CMD0001. The important data following the API command is the starting register (1), followed by the number of registers (1). The data after the number of registers is discarded. The next TCP fragment shows the response.

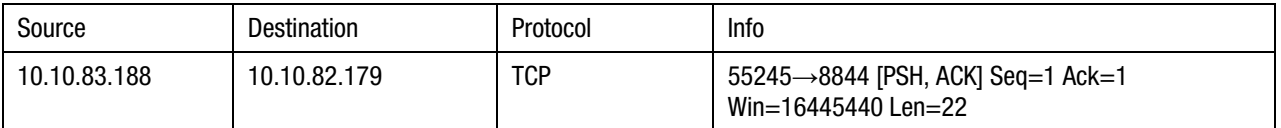

Frame 26: 76 bytes on wire (608 bits), 76 bytes captured (608 bits) Ethernet II, Src: 6c:62:6d:60:18:91 (6c:62:6d:60:18:91), Dst: 00:23:d9:ff:00:92 (00:23:d9:ff:00:92) Internet Protocol Version 4, Src: 10.10.83.188 (10.10.83.188), Dst: 10.10.82.179 (10.10.82.179) Transmission Control Protocol, Src Port: 55245 (55245), Dst Port: 8844 (8844), Seq: 1, Ack: 1, Len: 22 Source Port: 55245 (55245) Destination Port: 8844 (8844)

Data (22 bytes)

0000 43 4d 44 30 30 30 31 31 2c 31 2c 30 2c 30 2c 31 0010 36 30 30 30 0d 0a 6000... **6000...** 6000...

The read data response is sent back with the API command RSP0001. After the command is the starting address (1) followed by the data, 123456.

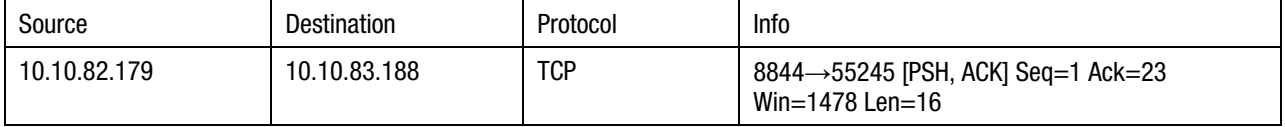

Frame 27: 70 bytes on wire (560 bits), 70 bytes captured (560 bits)

Ethernet II, Src: 00:23:d9:ff:00:92 (00:23:d9:ff:00:92), Dst: 6c:62:6d:60:18:91 (6c:62:6d:60:18:91) Internet Protocol Version 4, Src: 10.10.82.179 (10.10.82.179), Dst: 10.10.83.188 (10.10.83.188) Transmission Control Protocol, Src Port: 8844 (8844), Dst Port: 55245 (55245), Seq: 1, Ack: 23, Len: 16 Source Port: 8844 (8844) Destination Port: 55245 (55245) Data (16 bytes) 0000 52 53 50 30 30 30 31 31 2c 31 32 33 34 35 36 2c RSP00011,123456, Data: 52535030303031312c3132333435362c

The following TCP fragment is an example of the API write command (CMD0002)and the response. The API write command (CMD0002) is followed by the starting register address (1) and the number of registers to write (10). The write data is 1111,2222,3333,4444,5555,6666,7777,8888,9999 and 1010. The next TCP fragment shows the response. (RSP0002)

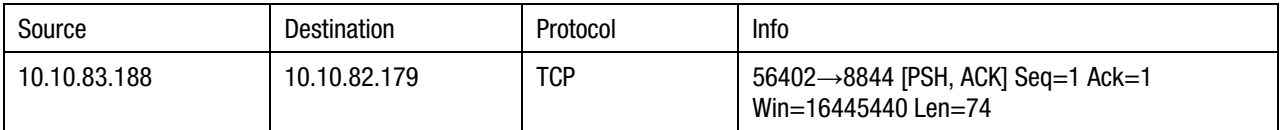

Frame 234: 128 bytes on wire (1024 bits), 128 bytes captured (1024 bits) Ethernet II, Src: 6c:62:6d:60:18:91 (6c:62:6d:60:18:91), Dst: 00:23:d9:ff:00:92 (00:23:d9:ff:00:92) Internet Protocol Version 4, Src: 10.10.83.188 (10.10.83.188), Dst: 10.10.82.179 (10.10.82.179) Transmission Control Protocol, Src Port: 56402 (56402), Dst Port: 8844 (8844), Seq: 1, Ack: 1, Len: 74 Source Port: 56402 (56402)

Destination Port: 8844 (8844)

Data (74 bytes)

0000 43 4d 44 30 30 30 32 31 2c 31 30 2c 30 2c 30 2c CMD00021,10,0,0, 0010 31 36 30 30 30 2c 31 31 31 31 2c 32 32 32 32 2c 16000,1111,2222, 0020 33 33 33 33 33 2c 34 34 34 34 2c 35 35 35 35 2c 36 35 35 35 35 36 333,4444,5555,6 0030 36 36 36 2c 37 37 37 37 2c 38 38 38 38 39 39 666,7777,8888,99 0040 39 39 2c 31 30 31 30 2c 0d 0a 99,1010...

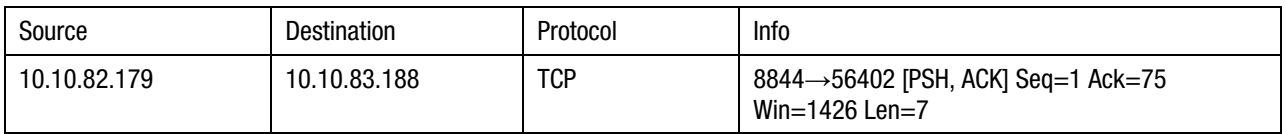

Frame 235: 61 bytes on wire (488 bits), 61 bytes captured (488 bits) Ethernet II, Src: 00:23:d9:ff:00:92 (00:23:d9:ff:00:92), Dst: 6c:62:6d:60:18:91 (6c:62:6d:60:18:91) Internet Protocol Version 4, Src: 10.10.82.179 (10.10.82.179), Dst: 10.10.83.188 (10.10.83.188) Transmission Control Protocol, Src Port: 8844 (8844), Dst Port: 56402 (56402), Seq: 1, Ack: 75, Len: 7 Source Port: 8844 (8844)

Destination Port: 56402 (56402) Data (7 bytes)

0000 52 53 50 30 30 30 32 RSP0002 Data: 52535030303032